## **2 nde 2 – Primera sesión en el twinspace**

- 1) Para acceder al twinspace, pincha: <https://twinspace.etwinning.net/119951/home>
- 2) Para entrar:

Login: prenom.mauriac (pas d'accents)

Contraseña: fecha de nacimiento: ej: 05081999

- 3) Pincha Pages/Páginas Internet responsable y lee las consignas que hicimos juntos en clase
- 4) Pincha Pages/Páginas Evaluación / Evaluación inicial y rellena (*remplis*) el formulario

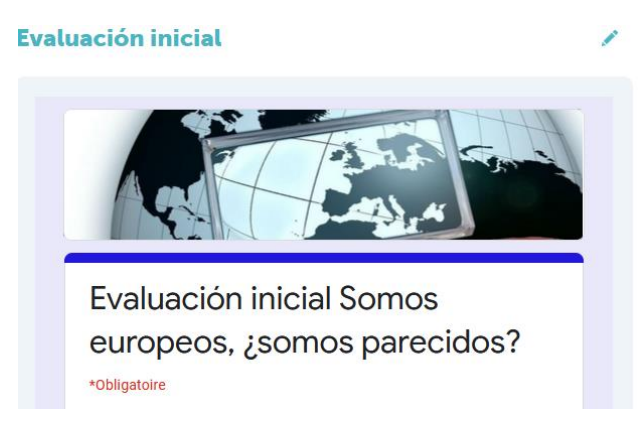

5) Pincha Pages/Páginas – Logos. Observa los logos propuestos y vota por el que prefieres **(1 vez solo)**.

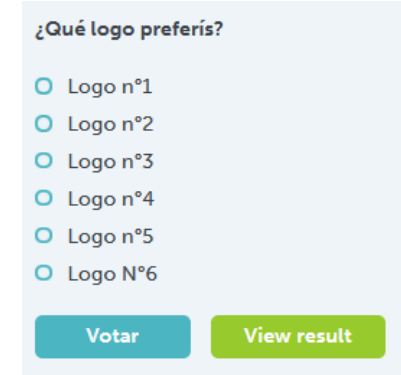

- 6) Pincha Pages/Páginas Día europeo de las lenguas y luego "Pon a prueba tus conocimientos con este Kahoot".
- 7) Para el día europeo de las lenguas (el 26 de septiembre), vamos a realizar una nube de palabras. Pincha el enlace siguiente: <https://www.menti.com/9d27j88pj9>

Tienes que escribir tu palabra francesa preferida y su traducción al español

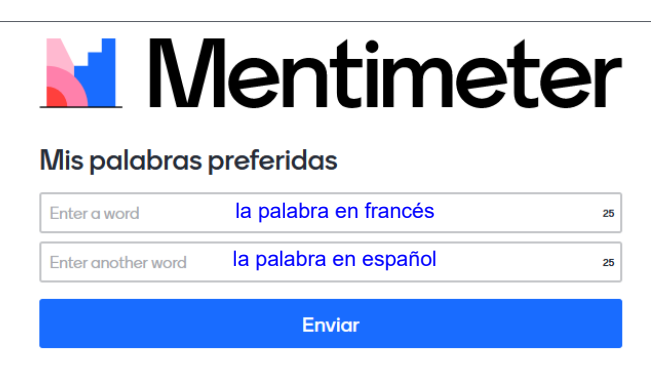